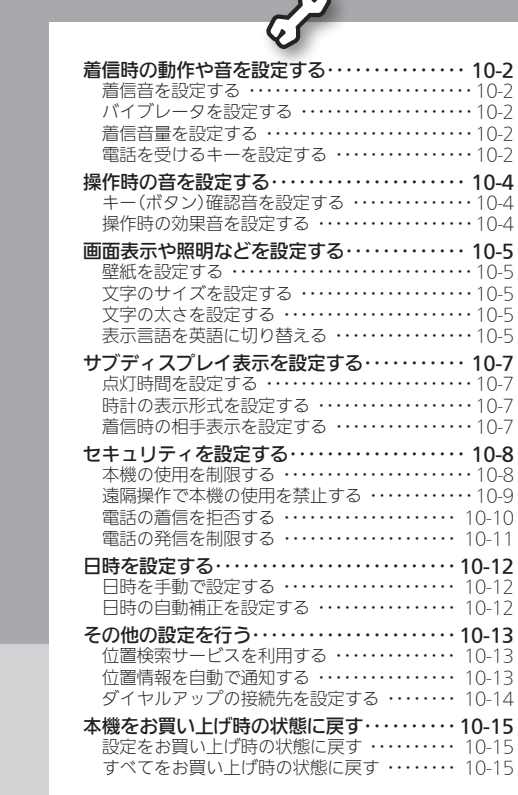

 $\sim$ 

**WX01SH** 

設定

10-1

## <span id="page-1-0"></span>着信時の動作や音を設定する

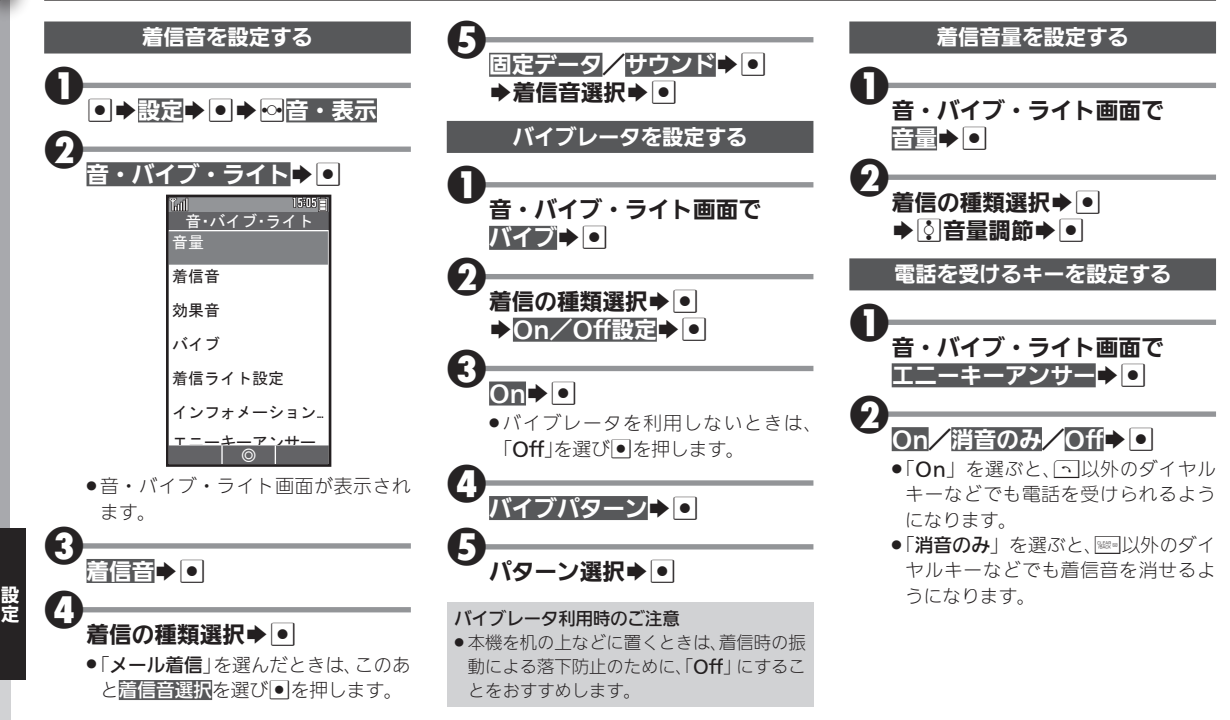

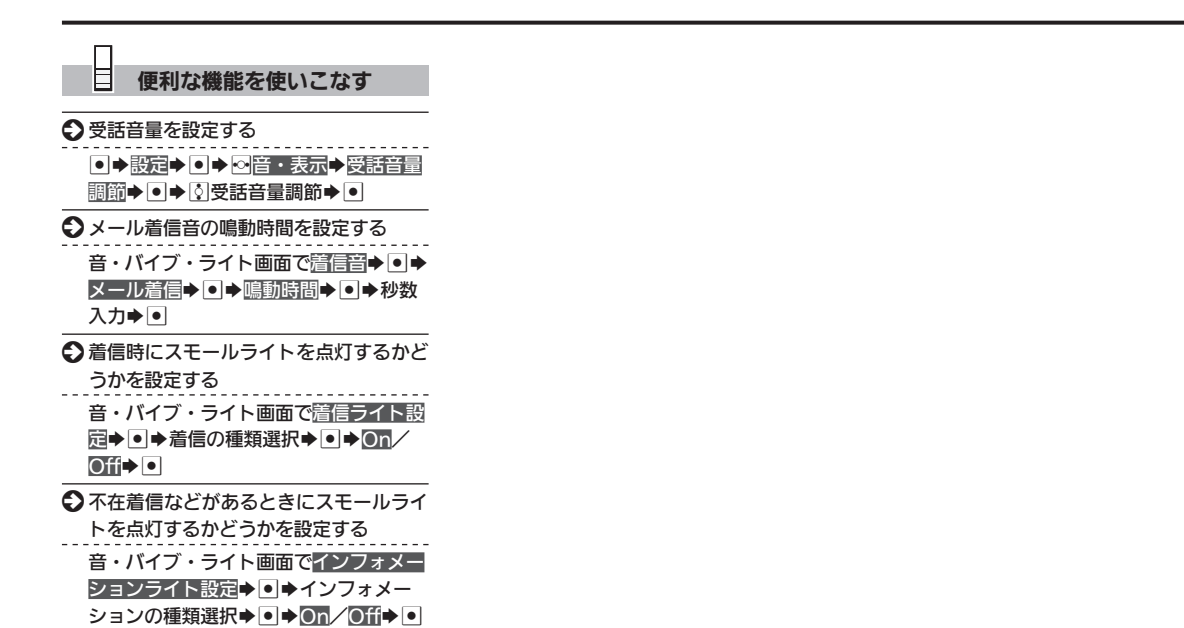

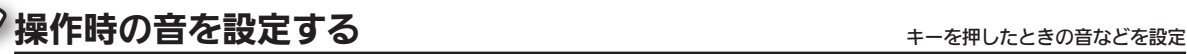

<span id="page-3-0"></span>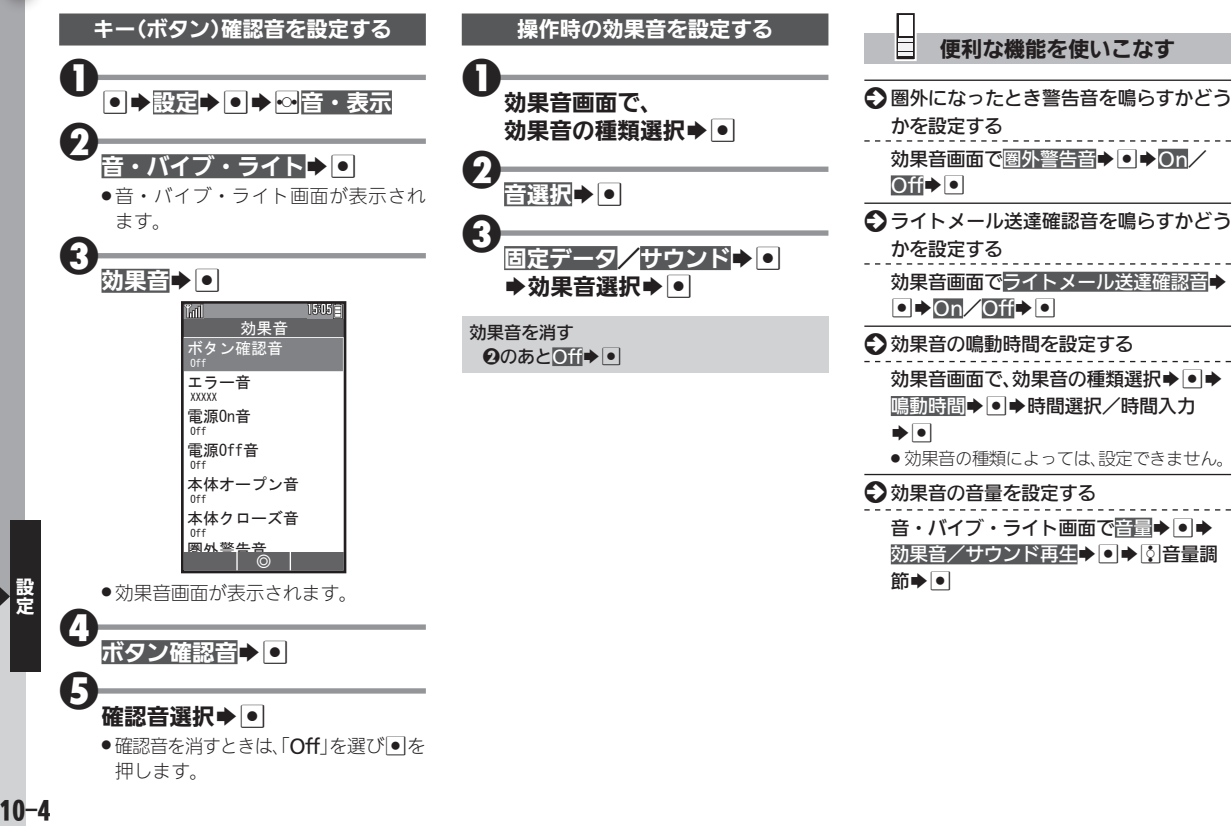

#### <span id="page-4-0"></span>画面表示や照明などを設定する きゅうしゅう きゅうきゅう しょく こうしょうかい 画面表示 おとを設定

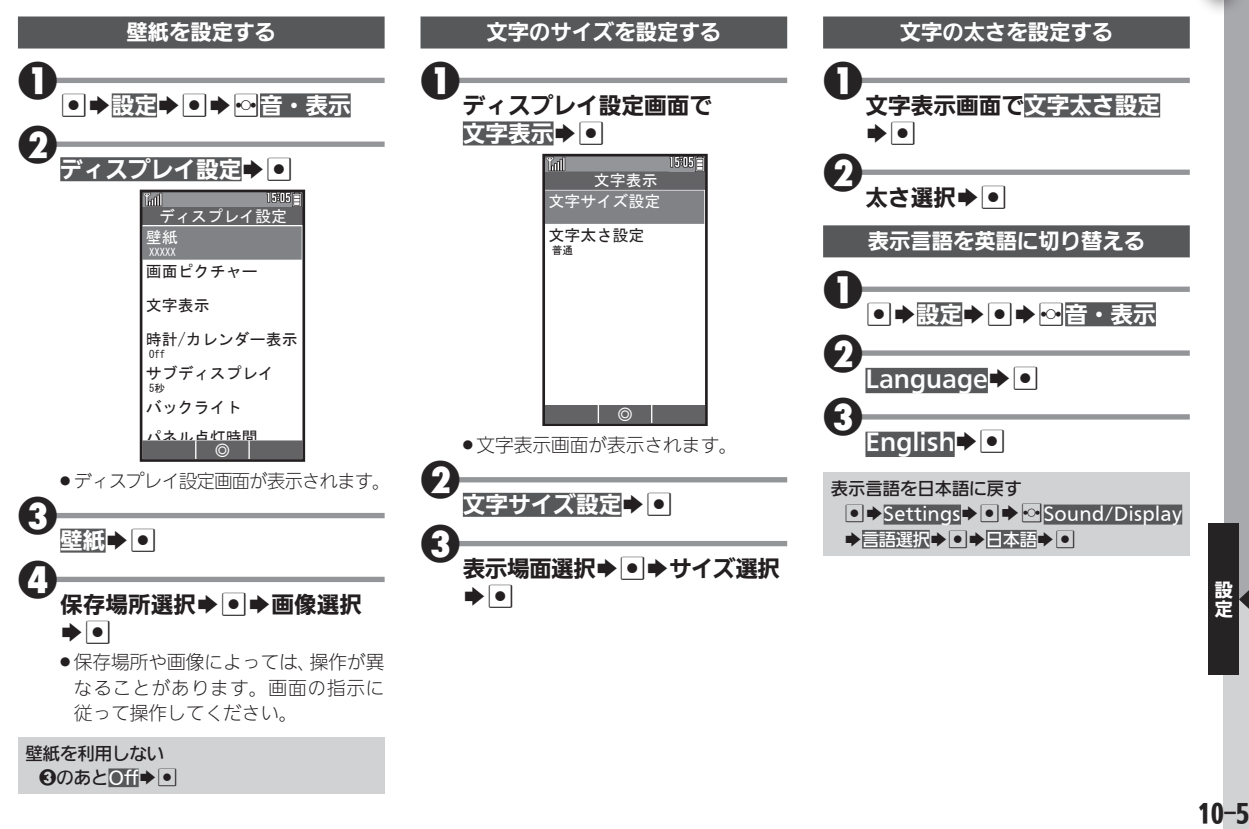

#### 画面表示や照明などを設定する

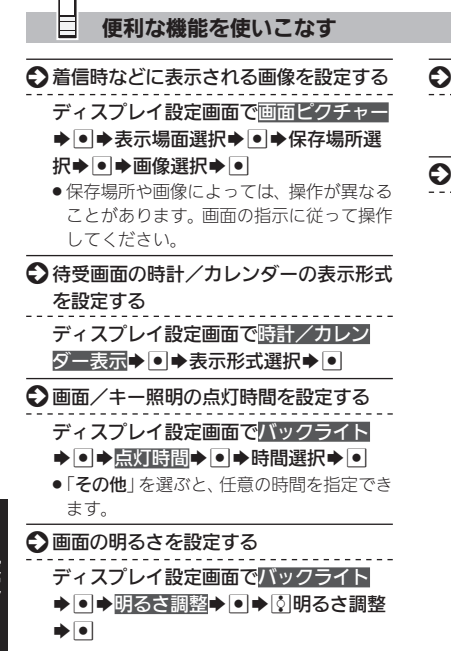

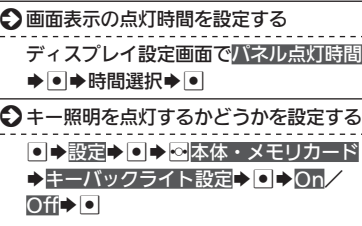

#### <span id="page-6-0"></span>サブディスプレイ表示を設定する きゅうしゃ きゅうしゅう きゅうしょう

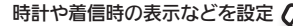

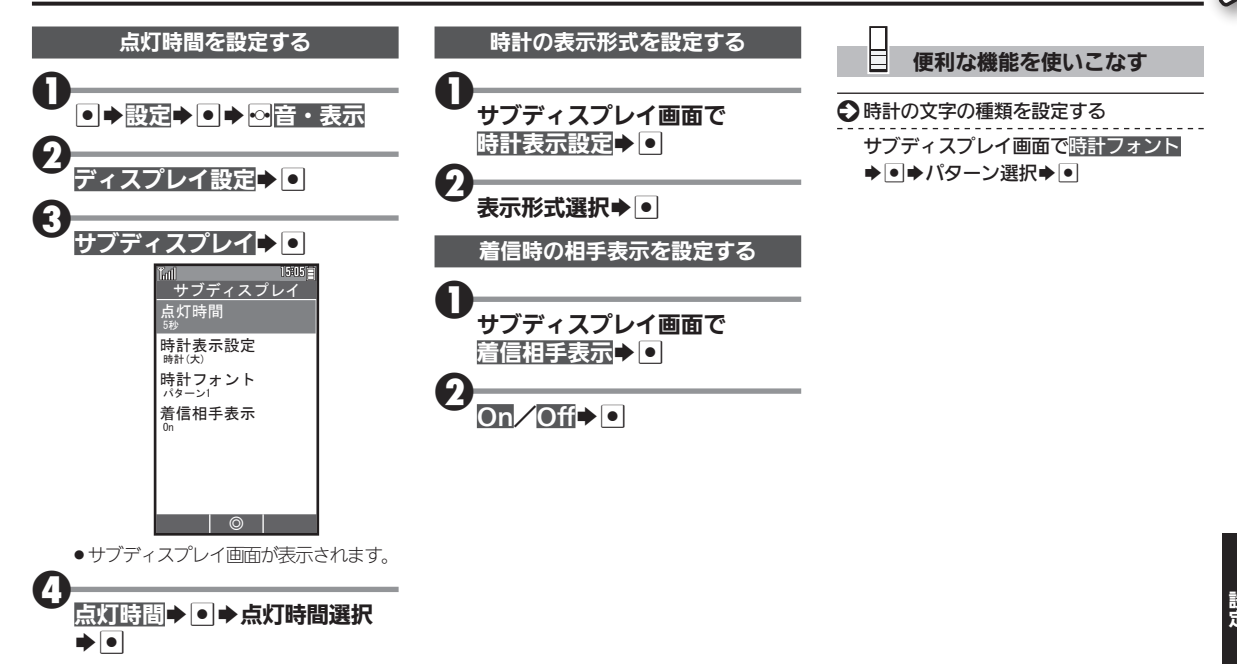

10−7<br>10-7

<span id="page-7-0"></span>セキュリティを設定する さいきょう しょうしょ あいしゅう あいしょう あいきょう

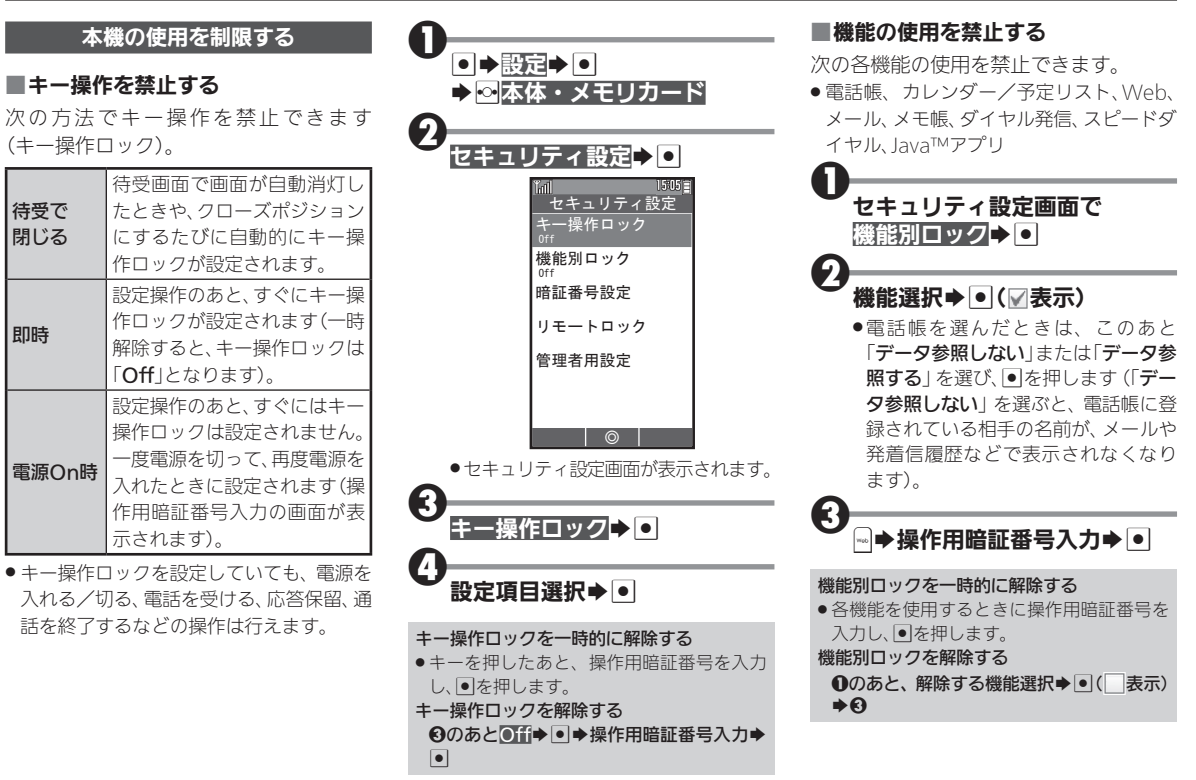

<span id="page-8-0"></span>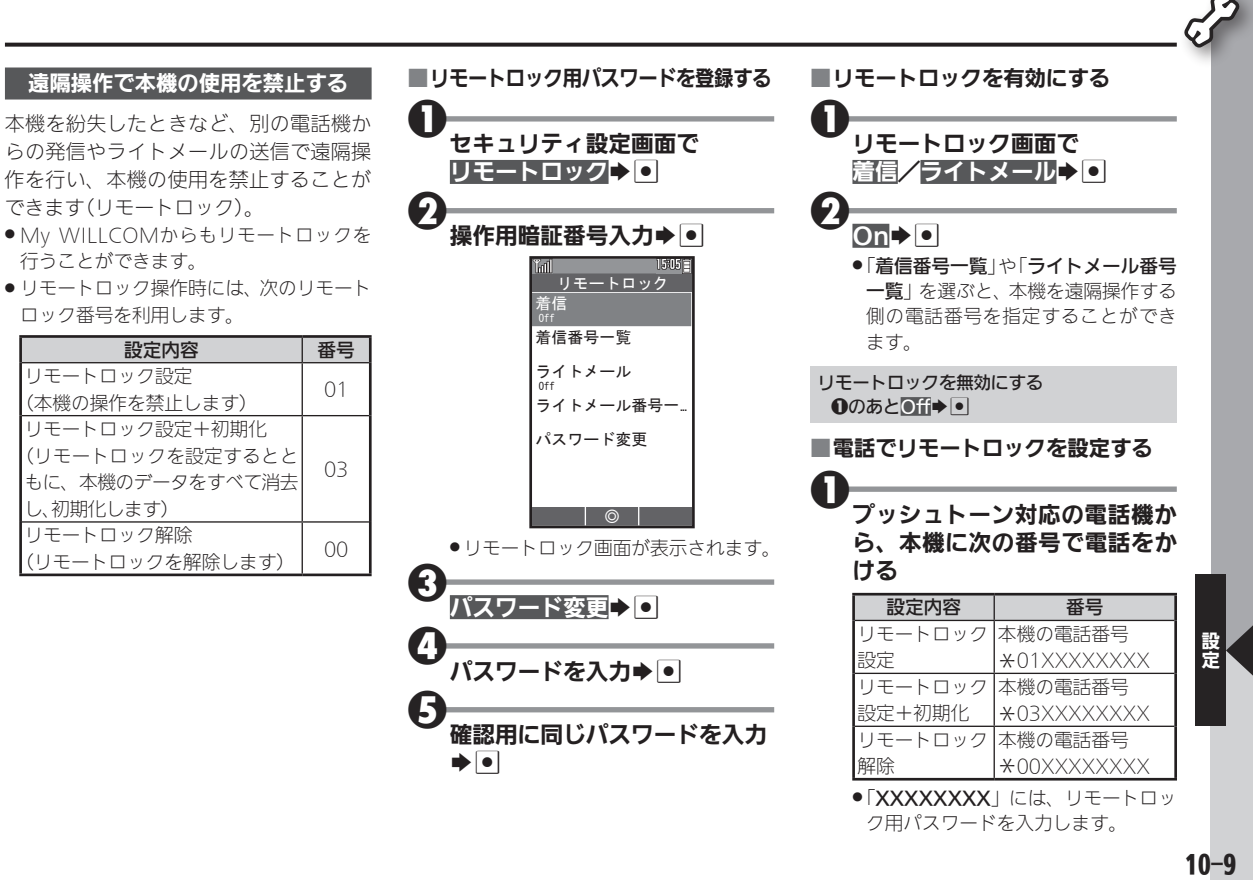

<span id="page-9-0"></span>セキュリティを設定する ■ライトメールでリモートロックを設 電話の着信を拒否する **5**<br>着信拒否リスト▶● 定する ■特定の電話番号からの着信を拒否する ●着信拒否リスト画面が表示されます。  $\begin{array}{c} \color{red} \textbf{0} \color{black} \text{F} \color{black} \text{F} \color$ <sup>1</sup>ライトメール対応の電話機から、 <mark>(5</mark><br><未登録>★ <mark>O</mark> 本機に次の内容のメールを送信 する ▶電話番号入力▶● 2<br>発信先限定・着信拒否トO ●6をくり返すと、複数の電話番号を指 <u>設定内容 | ライトメール本文</u><br>ートロック設定 ソウサ1XXXXXXXX 定することができます。 リモートロック設定 15051 発信先限定・着信拒否 リモートロック設定 発信先限定 っこ T ロックaxxe | ソウサ3XXXXXXXX<br>+初期化 **■→On/Off設定→O** 着信拒否 リモートロック解除 ソウサ0XXXXXXX  $\bigcirc$  on  $\overline{\circ}$  on .「XXXXXXXX」には、リモートロッ ク用パスワードを入力します。 ●電話番号での着信拒否を解除すると ● 文字列は、半角/全角どちらも有効です。 きは、「Off」を選び●を押します。 電話帳や通話履歴から電話番号を指定する 6のあとく未登録>→圖→電話帳参照/通 ◎ 話履歴参照▶●◆電話番号選択▶●◆◆◆ ●発信先限定・着信拒否画面が表示さ 以降

> れます。 3<br>着信拒否> O

> > ▶操作用暗証番号入力▶● ● 着信拒否画面が表示されます。

電話番号指定→0

■電話帳未登録の相手からの着信を拒 否する

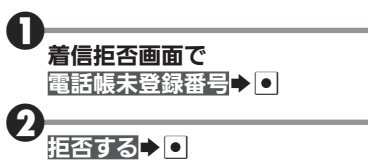

<span id="page-10-0"></span>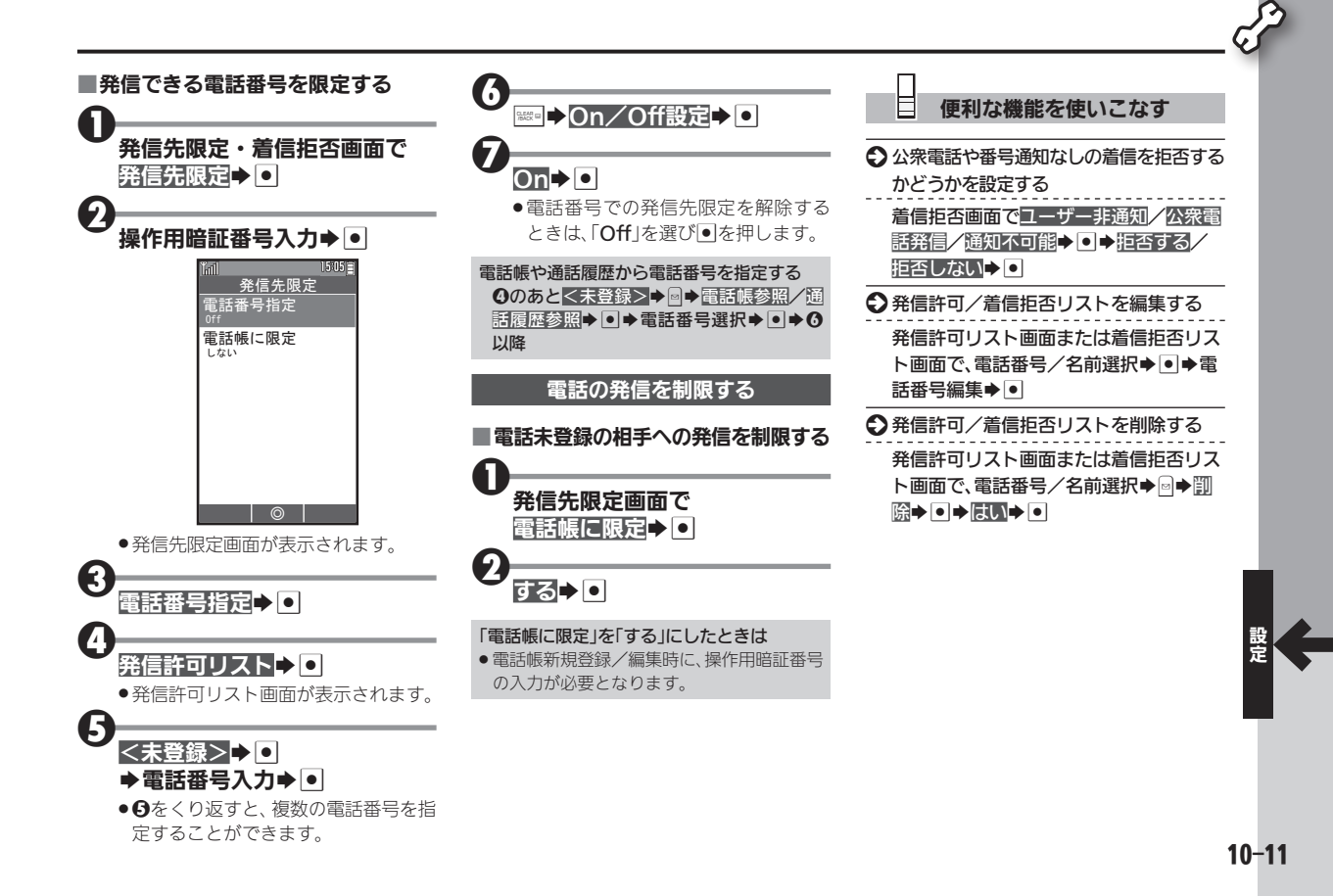

# <span id="page-11-0"></span>日時を設定する キャラン しゅうしょう こうしゅう 日時の設定方法や表示形式を設定

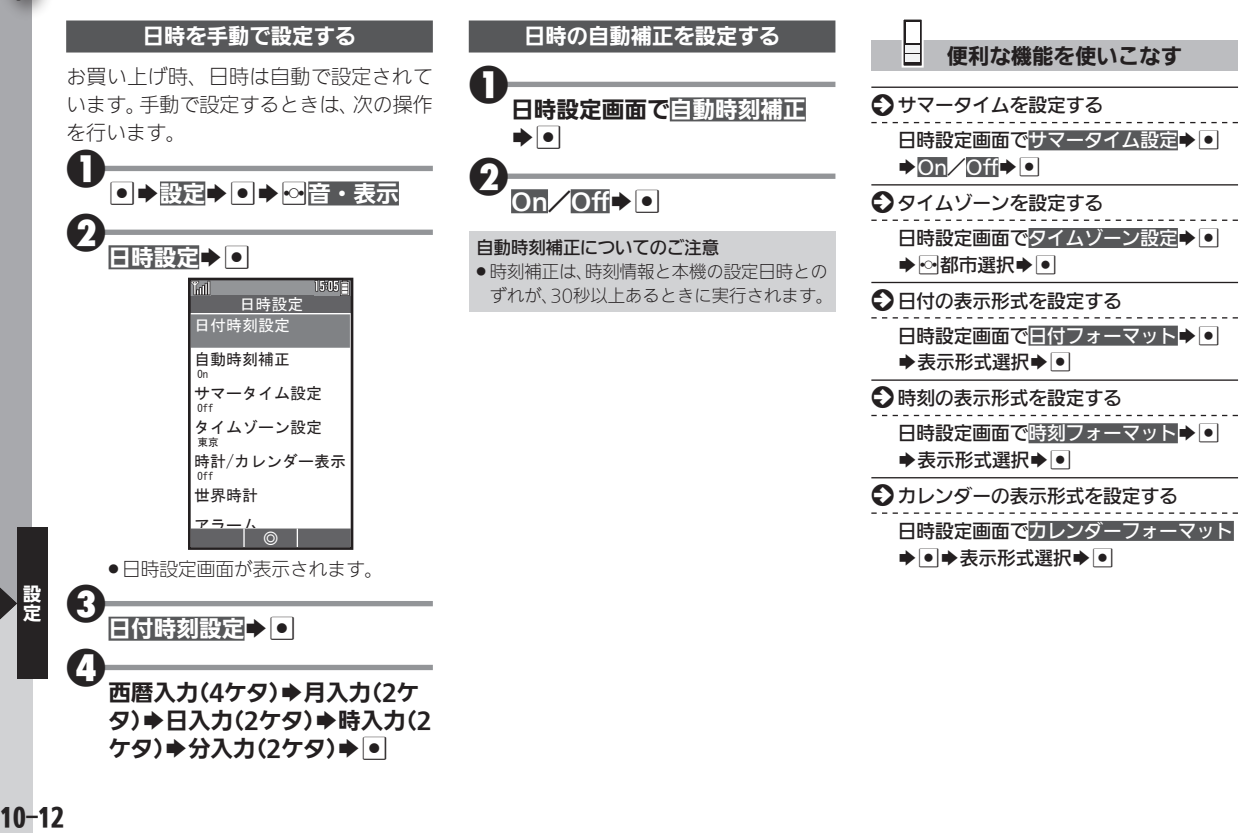

### <span id="page-12-0"></span>その他の設定を行う

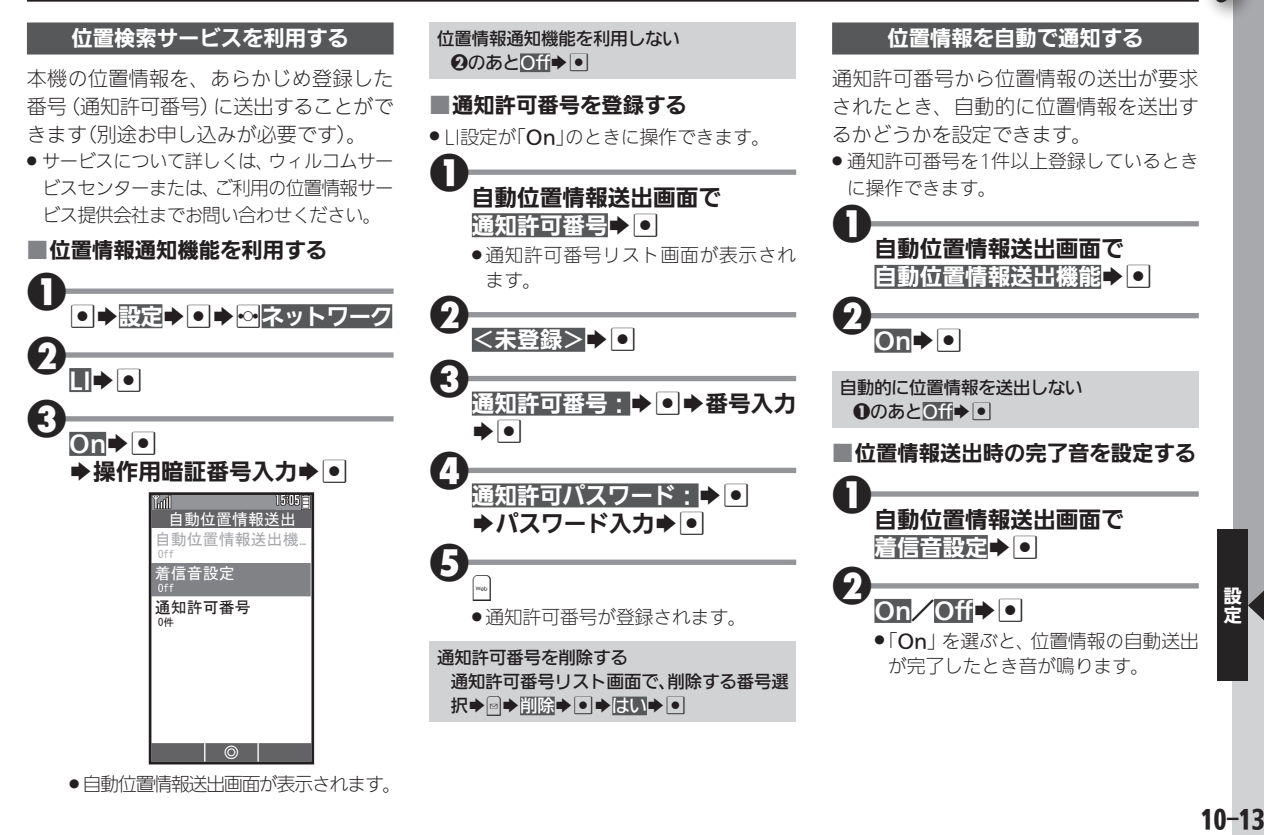

● 自動位置情報送出画面が表示されます。

#### その他の設定を行う

<span id="page-13-0"></span>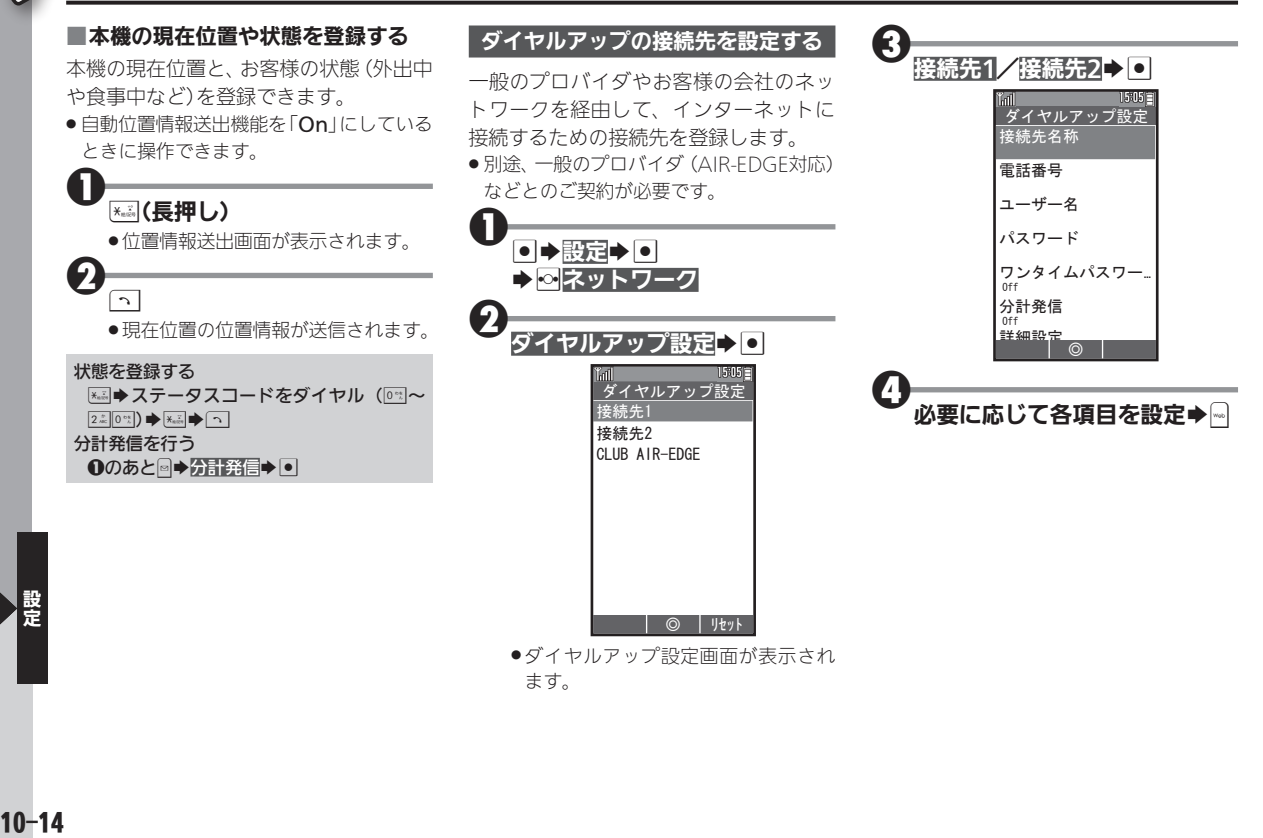

本機をお買い上げ時の状態に戻す インファイル おくしゅう あんきょう あんてい あんてい きょうせい

<span id="page-14-0"></span>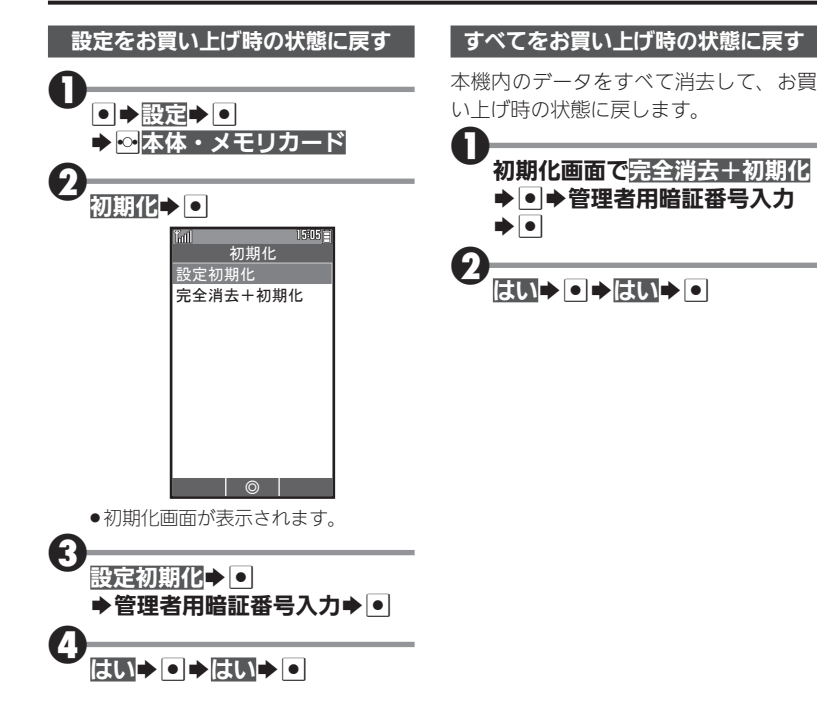